# **USB Based T3 E3 Basic Applications**

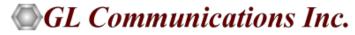

818 West Diamond Avenue - Third Floor, Gaithersburg, MD 20878 Phone: (301) 670-4784 Fax: (301) 670-9187 Email: <u>info@gl.com</u> Website: <u>https://www.gl.com</u>

1

### USB Based T3 E3 Analyzer

#### T3 E3 Analyzer unit can work with a Desktop or with a Laptop PC

- Lightest (1.75 pounds) unit available in the market
- Small footprint, easy to carry in the pouch of a Notebook PC - perfect for air travel
- Cost Effective
- Connects to a PC via a USB 2.0 port
- T3, E3, T1, E1, interfaces supported. Ethernet interface will be supported in future
- Remote access for controlling and monitoring will be provided in future

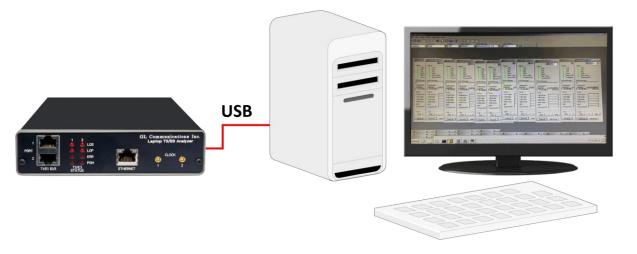

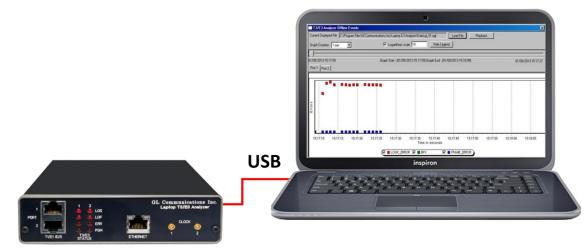

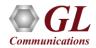

## Front and Rear Views of the Analyzer

- Used for installation, test, and troubleshooting of T3 E3
   T1 E1 Ethernet lines
- Dual data stream capture capability
- Dropping and inserting T1 or E1
- Full Ethernet analysis
- HDLC, ATM, FR, and PPP analysis
- Used with GL's portable T1 E1 analyzer for individual T1, E1 analysis

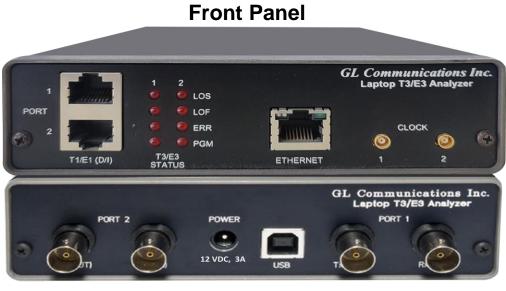

**Back Panel** 

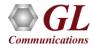

#### **Summary of Features & Benefits**

- Software selectable T3 (DS3)/E3 interface along with T1 (DS1) and E1 Drop and Insert
- Dual T3 or E3 Receivers and Transmitters for non-intrusive and intrusive testing of both eastbound and westbound signals at the same time
- Simultaneously record/playback the entire T3 (DS3)/E3 in framed or unframed modes up to hard disk capacity
- Flexible clocking internal, recovered (from T3 (DS3)/E3, T1 (DS1) or E1) and external

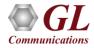

#### Summary of Features & Benefits (Contd.)

- General T3 (DS3)/E3 signal testing capabilities
  - Alarms monitoring and logging
  - Monitor T3 (DS3)/E3 frequency, line level and various errors.
  - Alarm generation and error injection
  - Decode and simulate Far End Alarm Channel (FEAC) messages.
  - ➤ T3 (DS3)/E3 error counters
  - Dual BERT and G.821 Analysis
- Scripting and automation through GL's Windows Client Server (WCS) approach
- Monitor/manage the analyzer remotely via Ethernet port

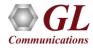

#### **Summary of Features & Benefits (Contd.)**

- Channelized (Structured) Testing
  - Multiplex / De-multiplex T1 (DS1)/E1 signals (Drop and Insert)
  - Receivers for bidirectional monitoring with Dual T1 (DS1) / E1 drop
  - Transmit multiplexed externally inserted or internally generated T1 E1 streams into T3 (DS3)

/E3

- Stress test M13 (E13) multiplexers and 3/1 Digital cross connect systems
- > Dual channel drop and insert of T1 or E1 signals from any one of the T3(DS3)/E3 signals
- Broadcast or loopback individual T1s/E1s within the T3 (DS3)/E3
- Generates 28 T1s or (21 E1s) signals within the T3 (DS3) or 16 E1s within E3 output
- Unchannelized (Unstructured) Testing
  - > WAN Testing
  - Protocol testing for ATM, PPP, HDLC, and Frame Relay
  - Transmit / Verify HDLC frames with user defined headers

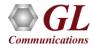

#### **Basic Applications**

- Bit Error Rate Test (BERT)
- Loopback Modes, Clock, Framing Formats, Structured/Unstructured Modes
- Transmit and Receive Configuration
- Monitor T1 or E1 Frames over T3 or E3 Lines
- Alarm Generation and Error Injection
- Tx Rx Memory Loopback
- Monitor Received Data
- Multiplex and De-multiplex T1 or E1 signals

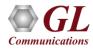

### Loopback Modes, Clock, Framing Formats, Structured/Unstructured Modes

#### E3 Interface Configuration Parameters

| 📕 Laptop E3 Analyze | r i                     |                            |   |                   |                     |     |                |     | _ 🗆 🗵 |
|---------------------|-------------------------|----------------------------|---|-------------------|---------------------|-----|----------------|-----|-------|
| Ele View Config M   | onitor Applications Hel | þ                          |   |                   |                     |     |                |     |       |
| 📰 🎨   🎫             | 🔠   🇞 💥   🗖             | 🚺 🞑 🗒                      | J | HOLC Press PPP AT | M                   |     |                |     |       |
| Rx Signal           | Loopback                | Framing                    |   | Clock Source      | Mode Selection      |     | Port Selection |     |       |
| Terminate 💌         | None                    | <ul> <li>Framed</li> </ul> | ۳ | Internal 💌        | Unstructured        | *   | Port 1         | 2 🕿 |       |
| Terminate 💌         | None                    | <ul> <li>Framed</li> </ul> | - | Internal 💌        | Unstructured        | *   | Port 2         | ¥.  |       |
| Terminate           | None                    | Framed                     |   | Internal          | Structured (E3 to E | E1) |                |     |       |
| Monitor             | Outward Loopback        | Unframed                   |   |                   | Unstructured        |     |                |     |       |
|                     | Diagnostic Loopback     |                            |   | External          |                     |     |                |     |       |
|                     |                         |                            |   | External (LS)     |                     |     |                |     |       |
|                     |                         |                            |   | External LIU (T1) |                     |     |                |     |       |
|                     |                         |                            |   | External LIU (E1) |                     |     |                |     |       |

#### **T3** Interface Configuration Parameters

| 🔠 Laptop T3 Analyz | er                        | and an and a second second second second second second second second second second second second second second |                   |                       |                |
|--------------------|---------------------------|----------------------------------------------------------------------------------------------------|-------------------|-----------------------|----------------|
| Ele Yew Config M   | Ionitor Applications Help |                                                                                                    |                   |                       |                |
| Rx Signal          | Loopback                  | Framing                                                                                                    | Clock Source      | Mode Selection        | Port Selection |
| Terminate 💌        | None                      | C-Bit 💌                                                                                                    | Recovered         | Unstructured          | Port 1 💌 🔿     |
| Terminate 💌        | None                      | C-Bit 💌                                                                                                    | Internal 💌        | Unstructured 💌        | Port 2         |
| Terminate          | None                      | M13                                                                                                    | Internal          | Structured (T3 to E1) |                |
| Monitor            | Outward Loopback          | C-Bit                                                                                                    | Recovered         | Structured (T3 to T1) |                |
|                    | Diagnostic Loopback       | Unframed                                                                                                    | External          | Unstructured          |                |
|                    |                           | ,                                                                                                    | External (LS)     |                       |                |
|                    |                           |                                                                                                    | External LIU (T1) |                       |                |
|                    |                           |                                                                                                    | External LIU (E1) |                       |                |

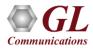

#### **Transmit and Receive Configurations**

#### Tx/Rx parameters for the T3 signal

| 🔢 Tx and Rx Configuration #1                                                                                                    |                                       |                                                                                                    |                                                                                            |                                                      |                     |
|----------------------------------------------------------------------------------------------------|---------------------------------------|----------------------------------------------------------------------------------------------------|--------------------------------------------------------------------------------------------|------------------------------------------------------|---------------------|
| Transmit Configuration                                                                                                    | Receive Configuration                 | Т                                                                                                    | x/Rx parameters                                                                            | s for the E3                                         | signal              |
| Frame Error Insertion Insert Four M-Bits  Frequency Offset  OFF OFF ON 850 Hz FEAC Messaging Binary DS3 AIS Received Xx010110 Channel Selection DS3 Line Burst Continuous | Frame Error Counting Count F & M Bits | Frame Error 1<br>Frequency<br>OFF<br>ON<br>FEAC Mess<br>DS3 Out of<br>Channel Sele<br>E3 Line<br>FEAC me | Insertion Insert Four FAS Words  Offset 309 Hz  saging Binary Frame                        | Receive Configuration —     Frame Error Counting Cou | Int Bit Errors(FAS) |
| Use self test to verify the unit's internal function on self test means that the unit is working prope                                                                    |                                       |                                                                                                    | test to verify the unit's internal functio<br>est means that the unit is working prop<br>C |                                                      | Self Test           |

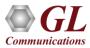

#### **Transmit and Receive Configurations (Contd.)**

- Possible frame error insertions in T3
  - ➢ Single FAS word (1111)
  - ➤ Single FAS word (0000)
  - Four FAS words (1100)
  - Four FAS words (0011)
- Possible frame error insertions in T3
  - ➢ Single F Bits
  - ➤ Single M Bits
  - ➢ Four F Bits
  - ➢ Four M Bits
- Frequency Offset ranging from +50 to -50 ppm for the internal clock source
- Standard and User-defined FEAC Message transmission (only for T3 Systems with C-Bit Parity Framing Format)
- Frame Error Counting
  - E3 Bit Errors (FAS), Word Errors (FAS)
  - ➤ T3 F & M Bits , F Bits , M Bits
- Self Test the unit

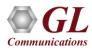

## **Transmit and Receive Configurations (Contd.)**

FEAC Message (only for T3 Systems with C-Bit Parity Farming Format)

- Using the FEAC channel, alarm or status information from the far-end terminal can be sent back to the near-end terminal
- The Monitor T3 Line indicates the incoming FEAC message

| 🔚 Tx and Rx Configuration #1                                                                                                    |                                      | Monitor #1                                                                                                    |
|----------------------------------------------------------------------------------------------------|--------------------------------------|----------------------------------------------------------------------------------------------------|
| Tx and Rx Configuration #1  Transmit Configuration  Frame Error Insertion  Frequency Offset  OFF  OFF  OFF                                        | -Receive Configu<br>Frame Error Cour | Monitor #1                                                                                                    |
| <ul> <li>ON 850 Hz ▼</li> <li>FEAC Messaging Binary D53 AIS Received × xx010110</li> <li>Channel Selection D53 Line ■ Burst Continuous</li> </ul> |                                      | FEAC Message         DS3 AIS Received         Signal input         Freq (Hz)       Level (Vp)         44736000       1.40         Errors         Frame Errors       0         P-Bit Parity       0         C-Bit Parity       0         FEBE Errors       0         BPV       0 |
| Use self test to verify the unit's internal function<br>on self test means that the unit is working prope<br>C                                    |                                      | Excessive O's 0                                                                                                    |

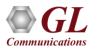

### Alarm & Error Display for T3 (DS3) & E3

| T3 Monitoring                                                                                                    | E3 Monitoring                                                                                                    |
|----------------------------------------------------------------------------------------------------|----------------------------------------------------------------------------------------------------|
| Monitor #2                                                                                                    | Monitor #1                                                                                                    |
| Alarms          Alarms         IOS         IOF         AIS         IDLE         RAI / X-BIT         Excessive 0's         FEAC Message            Signal Input         Freq (Hz)         Level (Vp)         44736000         1.22         Errors         Frame Errors         S         P-Bit Parity         Q         FEBE Errors         1         BPV         2         Excessive 0's         0 | Alarms  LOS LOF Als Als RAI / X-BIT Excessive 0's  FEAC Message Signal Input Freq (Hz) Level (Vp) 34368000 1.69  Errors Frame Errors O CV 0 Excessive 0's 0 |
| 🗖 Log Alarms                                                                                                    | 🔽 Log Alarms                                                                                                    |
| Reset All Hide Panel                                                                                                    | Reset All Hide Panel                                                                                                    |

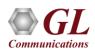

## Alarm and Error Display for T3 (DS3)

- Available alarms are
  - LOS (Loss of Signal)
  - LOF (Loss of Frames)
  - ➤ AIS (Alarm Indication Signal)

≻ Idle

- ≻ RAI/X-Bit
- Excessive 0's
- Error Indications

➤ Frame

➢ P- Bit parity

➤ C-Bit parity

➤ FEBE

➢ BPV

≻ CV

Excessive zeros

| Image: Signal Incomposition       Point       Point <t< th=""><th>Ele View Config Monitor Applicatio</th><th>ns Heln</th><th></th><th></th><th></th><th></th><th></th><th><u>X</u></th></t<>                                                                                                    | Ele View Config Monitor Applicatio                                                                                                    | ns Heln |                                                                                                    |                                                                                         |        |                |        | <u>X</u> |
|----------------------------------------------------------------------------------------------------|----------------------------------------------------------------------------------------------------|---------|----------------------------------------------------------------------------------------------------|-----------------------------------------------------------------------------------------|--------|----------------|--------|----------|
| Rx Signal       Loopback.       Framing       Obck. Source       Mode Selection       Port Selection         Terminate       None       C-Bit       Internal       Unstructured       Port        Context         Terminate       None       C-Bit       Internal       Unstructured       Port        Context         Terminate       None       C-Bit       Internal       Unstructured       Port        Context         Context       Terminate       None       C-Bit       Internal       Unstructured       Port        Context         Context       Terminate       None       Context       Terminate       None       Port        Context         Context       Terminate       None       Context       Terminate       None       Port        Port        <                                                                                                    | 7                                                                                                    |         |                                                                                                    | HDLC Frame F                                                                            | PPP A1 | M              | <br>   | <br>     |
| Terminate     None     CBit     Internal     Unstructured     Port 2       Image: Construct of the state of the state of the stat                                                                                | Rx Signal Loopback                                                                                                    |         | Framing                                                                                                    | Clock Source                                                                            |        | Mode Selection |        |          |
| Monitor #1   Port #1   Port #1   Port #2   Alams   LOF   Alams   DIDLE   Pal/XBIT   Excessive 0's   FEAC Message   Image: Signal Input   Freq Hz1   Level Vp (dBdsx)   Freq Hz2   Level Vp (dBdsx)   Frame Enors   Frame Enors   Frame Enors   Frame Enors   Frame Enors   Party   BPV   C-Br Parity   C-Br Parity   D   BPV   Cog   Start   Stort   Start                                                                                                    |                                                                                                    |         | 100 million (100 million (100 m |                                                                                         |        |                |        |          |
| Alams   I LOS   I LOF   I Alams     I LOF   I Alams     I LOF   I Alams     I LOF   I Alams     I LOF   I Alams     I LOF   I Alams     I LOF   I Alams     I LOF   I Alams     I LOF   I Alams   I LOF   I Alams     I LOF   I Alams   I LOF   I Alams   I LOF   I Alams   I LOF   I Alams   I LOF   I Alams   I LOF   I Alams   I LOF   I Alams   I LOF   I Alams   I DLE   I RAI /X-BIT   I Excessive 0's   I Log   I RAI /X-BIT   I Excessive 0's   I Core   I Signal Input   Frame Errors   I Pait Parity   I Core   I Core   I Signal Input   Frame Errors   I Pait Parity   I Pait Parity   I Pait Parity   I DE   I Excessive 0's   I De   I Log   I Log   I Log   I Log   I Log   I Log   I Log   I Log   I Log   I Log   I Log   <                                                                                                    | l erminate None                                                                                                    |         | L-Bit                                                                                                    | Internal                                                                                |        | Unstructured   | Port 2 |          |
| Alarms       Alarms         I LOS       LOS         Alarms       LOS         Alarms       LOS         BAlary       DIDL         BAlary       DIDL         Frequestrant       Frequestrant         Frame Errors       D         Frame Errors       D         BPV       D         BPV       D         BPV       D         BPV       D         Bread Hyb       D         Excessive 0's       D         BPV       D </th <th>Monitor #1</th> <th>× 🖪</th> <th>Monitor #2</th> <th></th> <th></th> <th></th> <th></th> <th></th>                                                                                                    | Monitor #1                                                                                                    | × 🖪     | Monitor #2                                                                                                    |                                                                                         |        |                |        |          |
| LOS     LOS     LOF     LOF     L | Port #1                                                                                                    |         | J P                                                                                                    | ort #2 💌                                                                                |        |                |        |          |
| For Help, press F1                                                                                                    | LOS     LOS     LOF     AlS     IDLE     RAI / X-BIT     Excessive 0's     FEAC Message      Signal Input     Freq (Hz)     Level Vp (dBdsx)     44 736 000     0.78 (0.9)     Errors     Frame Errors     O     P-Bit Parity     O     C-Bit Parity     O     Excessive 0's     O     BPV     O     Excessive 0's     O     Log     Start     Stop     View |         | LOS     LOF     AIS     IDLE     RAI /X-BIT     Excessive 0  FEAC Message  Signal Input Freq (H2) Leve 44 736 000 Errors Frame Errors P-Bit Parity C-Bit Parity FEBE Errors BPV Excessive 0's Log Start Stop                                                                                                    | el Vp (dBdsx)<br>0.87 (1.9)<br>0<br>0<br>0<br>0<br>0<br>0<br>0<br>0<br>0<br>0<br>0<br>0 |        |                |        |          |

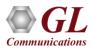

#### **Alarm Generation and Error Injection**

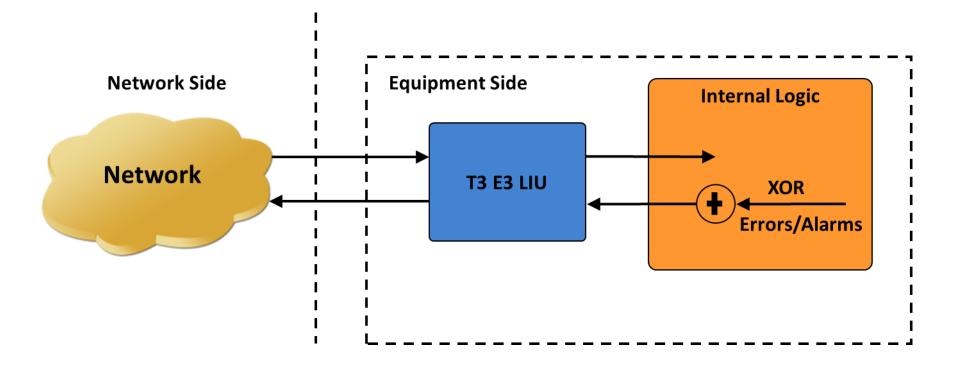

- Internally generates various types of errors and / or alarms and transmits them on the outgoing T3 (DS3)/E3 stream
- Automatically inserts single bit errors or at regular intervals of time (secs)

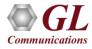

## Alarm Generation and Error Injection (Contd.)

| 📲 Alarm And Error Generation #1                                                                                                    | 🔚 Alarm And Error Generation #1 📃 🗆 🗙                                                                                                    |
|----------------------------------------------------------------------------------------------------|----------------------------------------------------------------------------------------------------|
| E3 Errors<br>Single Cont.<br>Frame Errors 1 1<br>CV 1 1<br>Excessive 0's 1 1<br>Error Rate<br>10^-3<br>User Defined Rate<br>1.00E-002<br>Close | T3 Errors   Single Cont.   Frame Errors   P-Bit Parity   C-Bit Parity   I   C-Bit Parity   I   FEBE Errors   BPV   I   Excessive 0's   I   Error Rate   I0^-3   User Defined Rate   1.00E-002   Close |

- Alarms LOS (Loss of Signal), LOF (Loss of Frames), AIS (Alarm Indication Signal), Idle, RAI/X-Bit, Remote Alarm Indication (RAI)
- Errors Frame, P-Bit Error (T3 Only), C-Bit Error (T3 Only), FEBE Error (Far End Block Errors) (T3 Only), BPV BiPolar Violation (T3 Only), Excessive 0's, CV Errors (E3 Only)

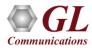

## Tx Rx Memory Loopback

#### Logical Diagram for Transmit and Receive Memory Loopback for T3 (DS3)/E3 Analyzers

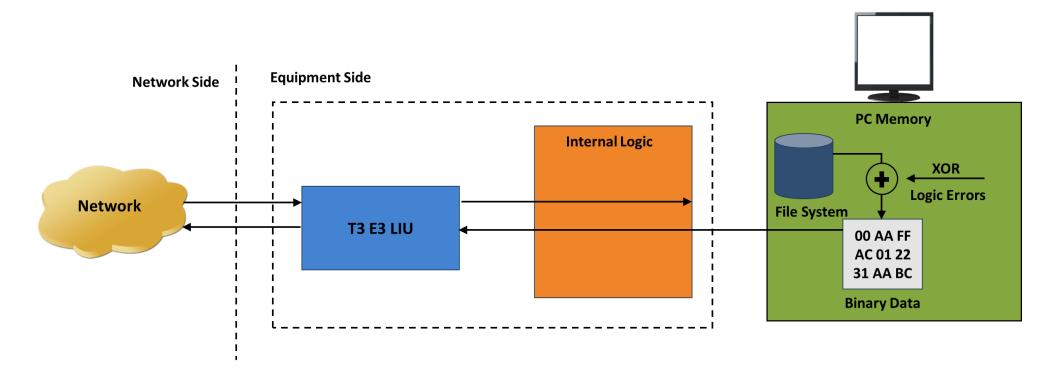

- With the loopback, the data received from the network is retransmitted back via the PC memory
- Optionally logic errors (XOR) can be inserted into the loopback stream during loopback
- Allows insertion of single bit errors manually

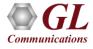

## Tx Rx Memory Loopback (Contd.)

| 🔚 Rx To Tx In-memory Loo                                                                              | pback      |                         |                         | _ 🗆 🗙 |
|----------------------------------------------------------------------------------------------------|------------|-------------------------|-------------------------|-------|
| Select a "Source" port and<br>"Destination" port and then<br>the Start button.                        | a          | Source (Rx)<br>#1<br>#2 | Destination<br>#1<br>#2 | (Tx)  |
| Performance and Results                                                                               | igle Error | Close                   | Stop                    |       |
| Item Description                                                                                      | Port #1 t  | o #2                    |                         |       |
| Overruns (Underruns)<br>Missed Xfers - Rx (Tx)<br>Skipped Bytes - Rx (Tx)<br>Skipped Blocks - Rx (Tx) |            | 0 #2<br>5 (28260615)    |                         |       |
|                                                                                                    |            |                         |                         |       |

- Used for diagnostic purposes
- Memory Loopback and Bit Error Rate Test applications can be run on two different ports simultaneously to verify the operation of the analyzer unit

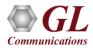

#### **Monitor Received Data**

Logical diagram for the Monitor Received Data application

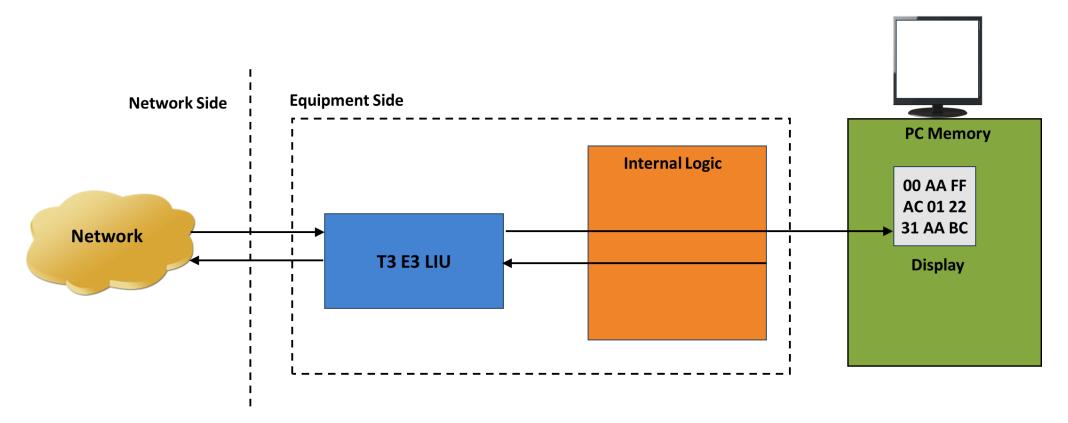

• This application can monitor raw bit values on the selected ports. The raw bytes received from the network at the T3 interface are monitored and displayed on the selected ports

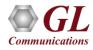

#### Monitor Received Data (Contd.)

| Performance and Results Item Description Port #1 | _ 🗆     |
|--------------------------------------------------|---------|
| Performance and Results Item Description Port #1 | ction — |
|                                                  |         |
|                                                  |         |
| Overruns 0                                       |         |
| Missed Xfers 0                                   |         |
| Skipped Bytes 0<br>Skipped Blocks 0              |         |

- Used for quickly testing the byte alignment of the received data
- Underruns, MissedXfer, Skipped Bytes, and Skipped Blocks display provides the receive data pipe performance

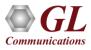

### Multiplex and De-multiplex T1 or E1 signals

Logical Diagram for Drop and Insert Structured Mode

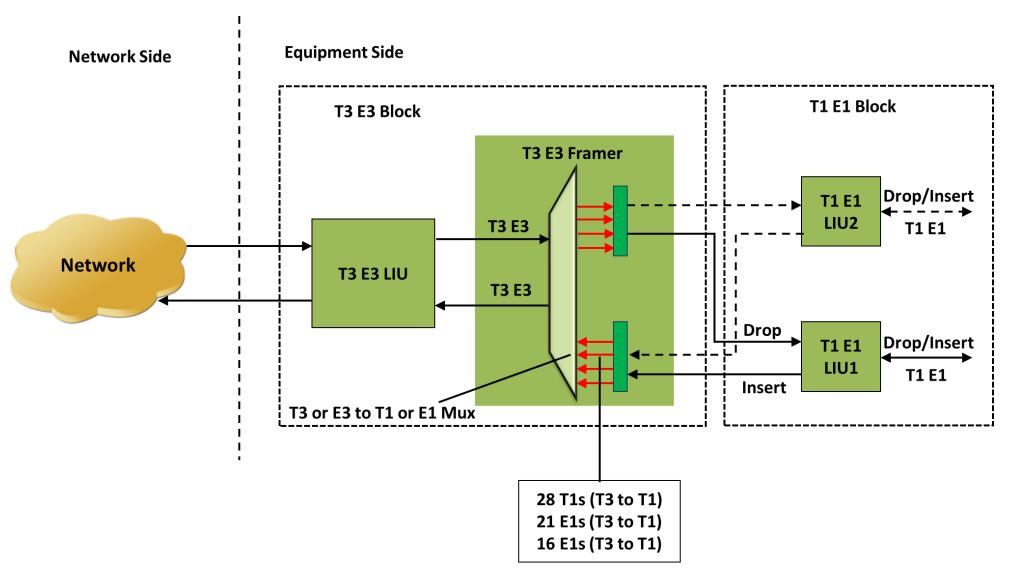

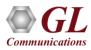

## T3 (DS3) Subrate and Scrambling

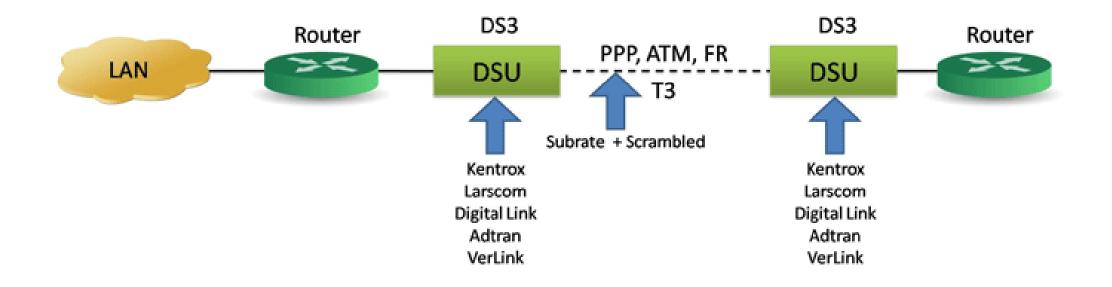

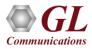

## **DS3 Subrate Block Diagram**

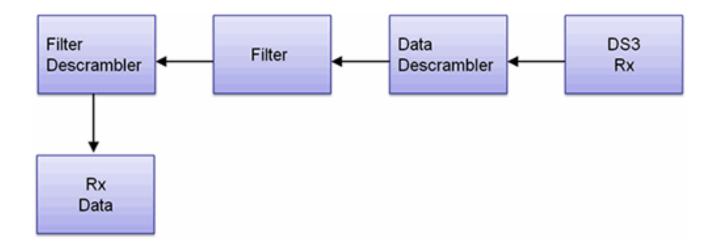

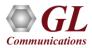

# Auto Config

| DSU Subrat                       | e Config               | ×                  |
|----------------------------------|------------------------|--------------------|
| Ports<br>DSU Type<br>Rx DS-3 Bai | Digitallink 💌          | Apply to all Ports |
| 300000K                          | 3900000K               | 7500000K           |
| 600000K                          | 4200000K               | 7800000K           |
| 900000K                          | 4500000K               | 8100000K           |
| 1200000K                         | 4800000K               | 8400000K           |
| 1500000K                         | 5100000K               | 8700000K           |
| 1800000K                         | 5400000K               | 9000000K           |
| 2100000K                         | 5700000K               | 9300000K           |
| 2400000K                         | 6000000K               | 9600000K           |
| 2700000K                         | 6300000K               | 9900000K           |
| 3000000K                         | 6600000K               | 1020000K           |
| 3300000K                         | 6900000K               | 1050000K           |
| 3600000K                         | 7200000K               | 10800000K          |
| Auto                             | Config                 | Þ                  |
| Trying P                         | ort#1, Adtran, 4413000 | 00 Abort           |

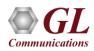

#### **DS3 Subrate Configuration Setup**

| 11                                                                                                    | T3 Analyzer                                                                |                   |                |                |                   |                | _ 7 × |
|----------------------------------------------------------------------------------------------------|----------------------------------------------------------------------------|-------------------|----------------|----------------|-------------------|----------------|-------|
|                                                                                                    | Config Monitor Applications Help                                           |                   |                |                |                   |                |       |
|                                                                                                    | BER 1995 🎇 🖾 🔝 🞑                                                           |                   |                |                |                   |                |       |
| Px Signal<br>Terminate                                                                                                    | Loopback     None                                                          | Framing     C-Bit | Clock Source   | Mode Selection | •                 | Port Selection |       |
| Terminate                                                                                                    | None                                                                       |                   |                | ■]Onstructured | <u></u>           | 1-00.1         |       |
|                                                                                                    | Monitor #1                                                                 |                   |                |                |                   |                |       |
|                                                                                                    |                                                                            |                   |                |                |                   |                |       |
|                                                                                                    | Alarms                                                                     |                   | DSU SU         | brate Config   | ×                 | 1              |       |
|                                                                                                    | C LOS                                                                      |                   |                |                |                   | 1              |       |
|                                                                                                    | <ul> <li>LOF</li> <li>AIS</li> </ul>                                       |                   | Pol            | rts #1         |                   |                |       |
|                                                                                                    | IDLE                                                                       |                   | DSU TY         | Adtran         | Enable Scrambling |                |       |
|                                                                                                    | <ul> <li>RAL/X-BIT</li> <li>Excessive 0's</li> </ul>                       |                   | -2.4440071174  |                | <b>∏</b> Rx       |                |       |
| E                                                                                                    | EACMessage                                                                 |                   | Rx DS-3        | Bandwidth      |                   |                |       |
|                                                                                                    | -                                                                          |                   | 80K<br>150K    | 1280K          | 2480K             |                |       |
|                                                                                                    | Signal Input                                                               |                   | 230K           | 1350K          | 2560K<br>2630K    |                |       |
| Let the second second se | Freq (Hz)         Level Vp (dBdsx)           44 736 096         0.76 (0.7) |                   | 300K<br>380K   | 1500K          | 2710K<br>2780K    |                |       |
|                                                                                                    | Errors                                                                     |                   | 450K<br>530K   | 1650K          | 2860K<br>2930K    |                |       |
| 1200                                                                                                    | Frame Errors 0                                                             |                   | 600K<br>680K   | 1800K<br>1880K | 3010K<br>3080K    |                |       |
| F                                                                                                    | P-Bit Parity 0                                                             |                   | 750K           | 1950K          | 3160K             |                |       |
|                                                                                                    | C-Bit Parity 0<br>TEBE Errors 0                                            |                   | 900K           | 2030K<br>2110K | 3230K<br>3310K    |                |       |
| 1923                                                                                                    | EBE Errors 0                                                               |                   | 980K<br>1050K  | 2180K<br>2260K | 3380K<br>3460K    |                |       |
|                                                                                                    | Excessive 0's 0                                                            |                   | 1130K<br>1200K | 2330K<br>2410K | 3530K<br>3610K    |                |       |
|                                                                                                    |                                                                            |                   | 1200K          | 2410K          | 3010K             |                |       |
| - L                                                                                                    | -og                                                                        |                   |                |                |                   | J              |       |
|                                                                                                    | Start Stop View                                                            |                   |                |                |                   |                |       |
|                                                                                                    | Reset All Hide Panel                                                       |                   |                |                |                   |                |       |
|                                                                                                    |                                                                            |                   |                |                |                   |                |       |
|                                                                                                    |                                                                            |                   |                |                |                   |                |       |
|                                                                                                    |                                                                            |                   |                |                |                   |                |       |

 The user has the ability with the USB T3 E3 unit to configure the DSU and the rate using the DS3 Subrate Config window as shown in the screen capture

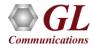

### **Scrambling and Subrate**

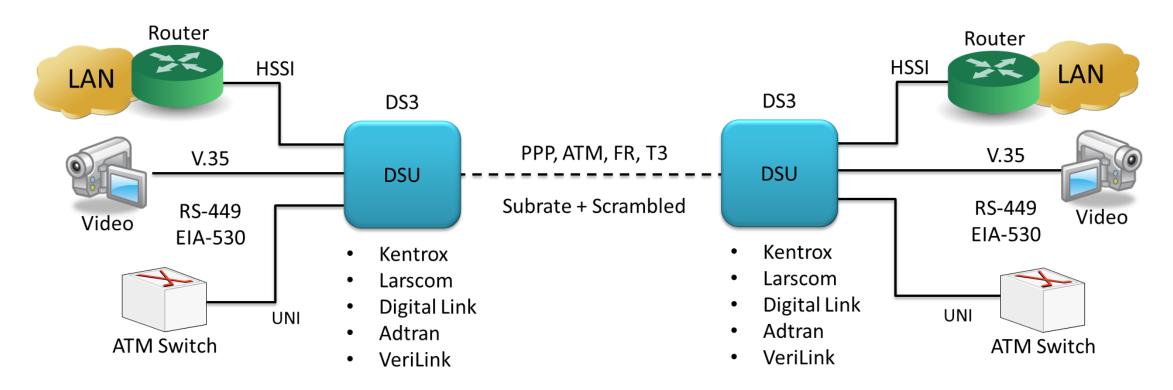

- For Data, Packetized Voice, and Video and other Unchannelized Uses
- Generally, not for 28 T1s

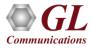

## **DSU Types**

| o Sabrace      | Config         |                   |
|----------------|----------------|-------------------|
| Ports          | #1 💌           |                   |
| DSU Type 🚦     | Digitallink 🗾  | Enable Scrambling |
|                |                | 🔽 Rx              |
| tx DS-3 Band   | haidth         |                   |
|                |                |                   |
| 300K           | 4800K          | 9300K             |
| 600K           | 5100K          | 9600K             |
| 900K           | 5400K          | 9900K             |
| 1200K          | 5700K          | 10200K            |
| 1500K          | 6000K          | 10500K            |
| 1800K          | 6300K          | 10800K            |
| 2100K          | 6600K          | 11100K            |
| 2400K          | 6900K          | 11400K            |
| 2700K          | 7200K          | 11700K            |
|                | 7500K          | 12000K            |
| 3000K          |                | 100001/           |
| 3000K<br>3300K | 7800K          | 12300K            |
|                | 7800K<br>8100K | 12300K<br>12600K  |
| 3300K          |                |                   |
| 3300K<br>3600K | 8100K          | 12600K            |

#### Larscom Subrate DSU Subrate Config × • Ports #1 -Enable Scrambling -DSU Type Larscom 🔽 Rx Rx DS-3 Bandwidth 3200K 6300K 9500K 12600K 15800K 18900K 22100K 25300K 28400K 31600K 34700K 37900K 41100K 44210K

#### Verlink Subrate

| 5U Subrat   |          | 2                   |
|-------------|----------|---------------------|
| Ports       | #1       |                     |
| DSU Type    | Verilink | Enable Scrambling - |
| Rx DS-3 Bar | ndwidth  | <u>.</u>            |
| 1600K       | 25300K   |                     |
| 3200K       | 26800K   |                     |
| 4700K       | 28400K   |                     |
| 6300K       | 30000K   |                     |
| 7900K       | 31600K   |                     |
| 9500K       |          |                     |
| 11100K      |          |                     |
| 12600K      |          |                     |
| 14200K      |          |                     |
| 15800K      |          |                     |
| 17400K      |          |                     |
| 18900K      |          |                     |
| 20500K      |          |                     |
| 22100K      |          |                     |
| 23700K      |          |                     |
|             |          |                     |
|             |          |                     |

#### Adtran Subrate

| Ports        | #1 <b>•</b> |                   |
|--------------|-------------|-------------------|
| DSU Type 🛛   | Adtran 🔽    | Enable Scrambling |
| ₹x DS-3 Band | lwidth      |                   |
| 80K          | 1200K       | 2330K             |
| 150K         | 1280K       | 2410K             |
| 230K         | 1350K       | 2480K             |
| 300K         | 1430K       | 2560K             |
| 380K         | 1500K       | 2630K             |
| 450K         | 1580K       | 2710K             |
| 530K         | 1650K       | 2780K             |
| 600K         | 1730K       | 2860K             |
| 680K         | 1800K       | 2930K             |
| 750K         | 1880K       | 3010K             |
| 830K         | 1950K       | 3080K             |
| 900K         | 2030K       | 3160K             |
| 980K         | 2110K       | 3230K             |
| 1050K        | 2180K       | 3310K             |
| 1130K        | 2260K       | 3380K             |

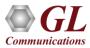

#### T3-T1

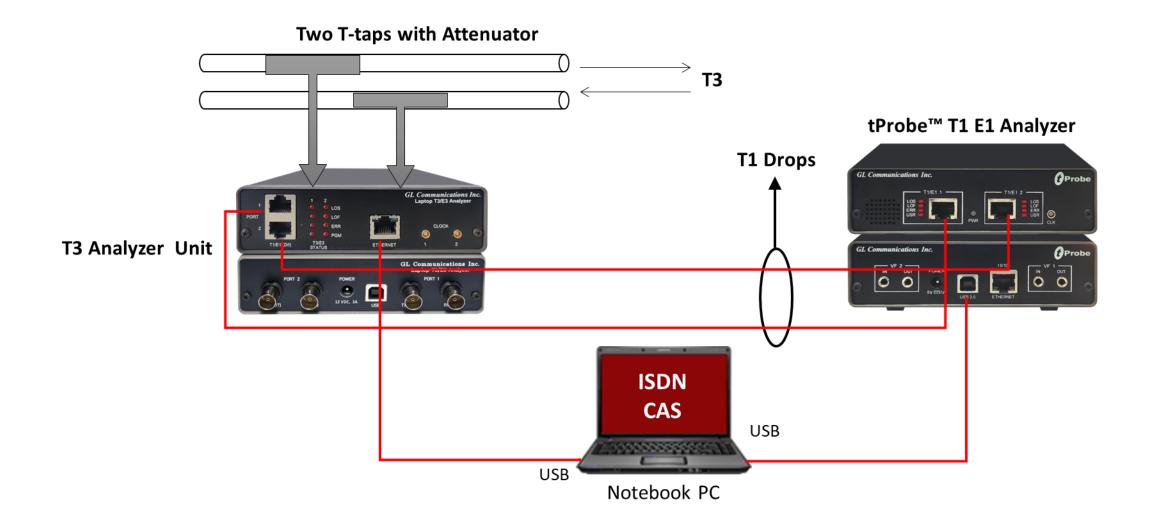

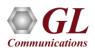

## Multiplex and De-multiplex T1 E1 Signals

User interface for the Structured Mode (Drop / Insert) Settings

| Tx Settings      |                        |                        |                         |                 | Port #1 |
|------------------|------------------------|------------------------|-------------------------|-----------------|---------|
| 1                | Loopback 3             | AIS                    | Insert #1 🔶             | Insert #2 🖛     | Ě       |
|                  |                        |                        |                         |                 | k.      |
| 1 🔁1             | 2 격1 3                 | <b>(1</b> ] 4 <b>(</b> | 5 🔁                     | 6 🔁 7 🔁         | 8 👧     |
| 9 📶              | 10 쓀 1                 | 1 21 12 0              | <b>B</b> 13 <b>(2</b> ) | 14 🧔 2 15 👧     | 16 👧    |
| 17 🦕             | 18 뛸 19                | 9 🛐 _ 20 🛔             | 21 🦕1                   | 22 격1 23 👧      | 24 (115 |
| 25 📶             | 26 윌 2                 | 7 🗃 28 🕯               |                         | Apply To All Ch | annels  |
| Drop Port Settin | gs<br>Channel Selectio | orop Port #1 (T1)      | Drop Port #2            | (T1)            |         |
|                  |                        |                        |                         |                 |         |

- Up to two user selected T1 (or E1) channels can be externally inserted using the T1 E1 input/output interface into any one of the transmitted T3 (DS3) or E3 signal
- The inserted T1 or E1 signal can be selectively transmitted through one or more of the T1 E1 transmit channels or broadcasted through all the T1 E1 channels
- Up to two user selected T1 or E1 channels can be dropped

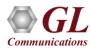

#### Bit Error Rate Test - BERT (Full Frame & Unframed)

| (FT)                               | USB T3 Analyzer                                                                                                    |
|------------------------------------|----------------------------------------------------------------------------------------------------|
| <u>F</u> ile <u>V</u> iew Config N | Aonitor Applications <u>H</u> elp                                                                                                    |
| Bert                               | Enhanced BERT Untitled                                                                                                    |
| File Actions View                  | Windows Help                                                                                                    |
| 🚬 🔳 🗸 🗙 💡                          |                                                                                                    |
| Port #1                            | Ber Tx Rx Settings - Port #2                                                                                                    |
|                                    | IN Settings       [Testal]         Image: Transmit Receive Coupled Settings (Tx=Rx)       Apply To All Ports         Image: BER Patterns       Image: Transmit Receive Coupled Settings (Tx=Rx)         Image: BER Patterns       Image: Transmit Receive Coupled Settings (Tx=Rx)         Image: BER Patterns       Image: Transmit Receive Coupled Settings (Tx=Rx)         Image: BER Patterns       Image: Transmit Receive Coupled Settings (Tx=Rx)         Image: BER Patterns       Image: Transmit Receive Coupled Settings (Tx=Rx)         Image: BER Patterns       Image: Transmit Receive Coupled Settings (Tx=Rx)         Image: BER Patterns       Image: Transmit Receive Coupled Settings (Tx=Rx)         Image: BER Patterns       Image: Transmit Receive Coupled Settings (Tx=Rx)         Image: All Zeros       Image: Transmit Receive Coupled Settings (Tx=Rx)         Image: All Zeros       Image: Transmit Receive Coupled Settings (Tx=Rx)         Image: All Zeros       Image: Transmit Receive Coupled Settings (Tx=Rx)         Image: All Zeros       Image: Transmit Receive Couple Settings (Tx=Rx)         Image: All Zeros       Image: Transmit Receive Couple Settings (Tx=Rx)         Image: All Zeros       Image: Transmit Receive Couple Settings (Tx=Rx)                                                                                                    |
|                                    | All Rits Inverted     Length 32 -                                                                                                    |
|                                    | Graph - Online Display                                                                                                    |
|                                    | ○ I Real-Time Display     Graph Duration     10 sec     ▼     Clear     Hide Legend     Print                                                                                                    |
|                                    | 03/17/2016-12:53:01         Graph Start - (03/17/2016-14:19:40) Graph End - (03/17/2016-14:19:50)         03/17/2016-14:19:50           Port 1         Port 2                                                                                                    |
|                                    | ygu       14:19:40       14:19:41       14:19:43       14:19:45       14:19:45       14:19:46       14:19:47       14:19:48       14:19:49         Time in seconds       Image: Image: |
| Start Stop                         |                                                                                                    |

• GL's T3 E3 Bit Error Rate Tester application measures the correctness of data received on T3 E3 channels for a repetitive fixed or pseudorandom pattern for the given transmission

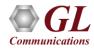

#### **Selection of Port – View Error Status, Results**

#### Bit Error Rate Test - BERT

- Quick view of the status and trouble indication
- Supports testing on multiple ports simultaneously with consolidated result view
- Tx and Rx settings for multiple ports can be independently controlled or they can be coupled (Apply to All) from a single card to all cards

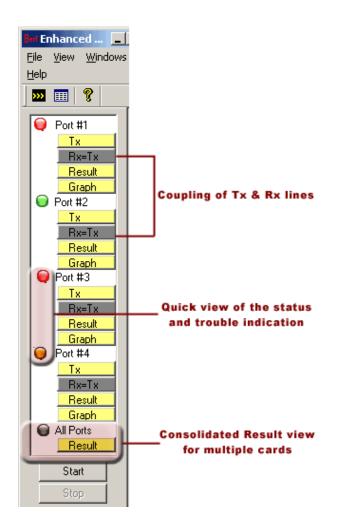

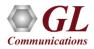

### **Error and Bit Patterns Insertion**

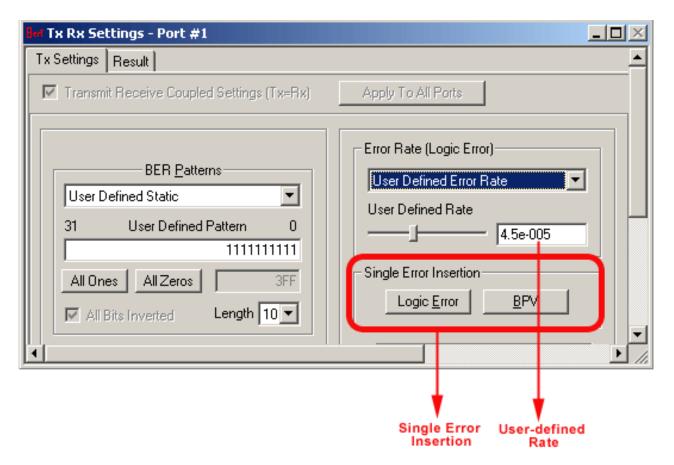

- Supports pre-defined and user defined error insertion rate ranging from 10^-2 to 10^-9 (0.01 to 1e-009)
- Automatic insertion of Logic and BPV errors at regular intervals of time (secs) or just insert single bit errors into the transmit stream

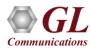

#### **Static and User-Defined Pattern Selection**

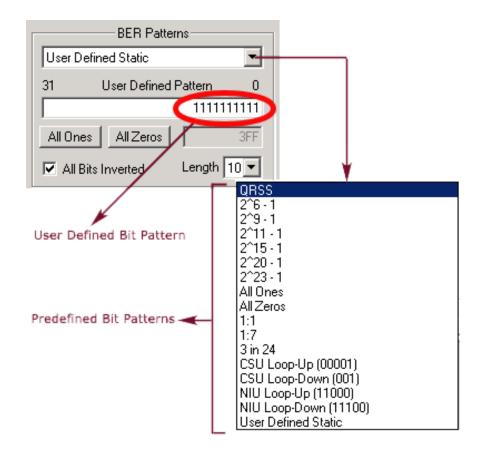

- Generates standard static bit patterns such as QRSS, 2^5-1, All ones, All zeros, 1:1, CSU Loop-Up (0001), CSU Loop-down (001), NIU Loop-UP (11000), NIU Loop-Down (11100), and more
- Generates user-defined static patterns of size up to 32 bits

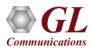

#### **Graphical Result**

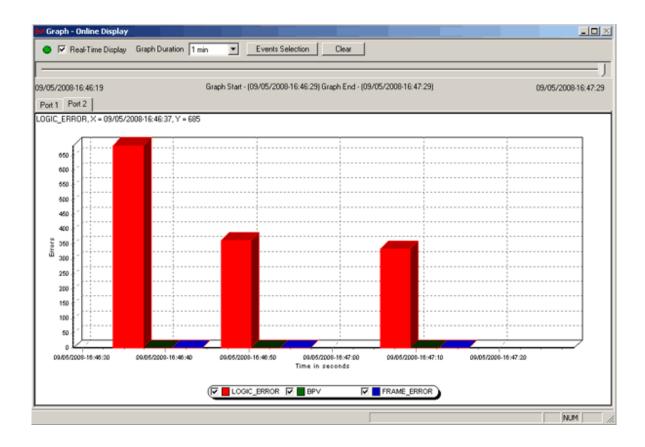

- The Error Count Vs Time graph of the bit error test results is displayed
- For real-time graph, the predefined or the user defined bit pattern and the errors can be inserted
- Offline graph display the saved (\*.xml) files are loaded for analysis
- Any of the events such as LOGIC\_ERROR, BPV, or FRAME\_ERROR can be set for the display

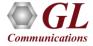

## Thank you

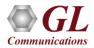